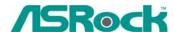

## Technical Reference - Q&A

- 1. Q: When I install 4GB or more memory on Penryn1600SLi-110dB, I found it became unstable under Windows Vista 64-bit. What should I do?
  - A: Please refer to following steps to install Microsoft Vista Hot Fix KB929777 to fix this problem..
    - 1. Only install 2GB memory to the motherboard first.
    - Install Microsoft Vista Hot Fix KB929777
      Microsoft Hot Fix KB929777 is available at: http://support.microsoft.com/kb/929777/en-us
    - 3. After the Hot Fix installation is completed, please restart the Windows Vista 64-bit system.
    - 4. Shutdown the system and install 4GB memories back to the motherboard. Now, the system should work fine with 4GB memory.
- 2. Q: My motherboard with Realtek ALC662 audio codec supports 5.1 channel HD Audio. But it has 3 audio connectors (Light blue, Lime and Pink) on the rear audio panel. How do I connect my 5.1 channel speakers to the rear audio panel?
  - A: Please refer to following steps to connect your 5.1 channel speakers:
    - 1. Connect the "Rear Speaker" to Line In (Light blue) port
    - 2. Connect the "Front Speaker" to Line Out (Lime) port
    - 3. Connect the "Central / Subwoofer" to Microphone (Pink) port
    - 4. Adjust the "Audio I/O" setting to "6CH Speaker" in REALTEK Audio Management. Please refer to the following picture:

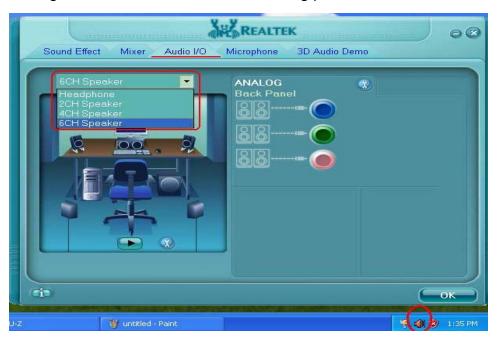